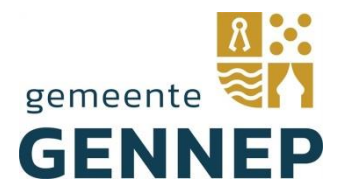

Beste heer, mevrouw,

U heeft zich aangemeld voor de informatieavond. In deze mail vindt u de link naar de digitale informatieavond Gennepermolen

## **Donderdag 13 januari om 19.30 uur**

U kunt door te klikken op deze link deelnemen via een computer, laptop, tablet of telefoon. U heeft geen Teams-account nodig. Onderaan de mail vindt u meer informatie over het gebruik van Microsoft Teams.

# Microsoft Teams-vergadering

## \*\* Link invoegen\*\*

### **Nog even een aantal spelregels:**

- Zorg dat u op tijd bent.
- De voorzitter leidt het overleg.
- Steek uw hand op als u wat wil vragen (digitaal handje!).
- Zorg dat uw microfoon aan staat als u spreekt.
- Zeg uw naam als u spreekt.
- Zet uw microfoon uit als u niet spreekt.
- U kunt vragen stellen in de chat-functie, plaats deze kort en bondig.
- Indien uw verbinding wegvalt, kunt u de vergaderlink opnieuw aanklikken voor

deelname.

### **Wilt u meer informatie over het gebruik van Microsoft Teams?**

U kunt op verschillende manieren aan de vergadering deelnemen:

- Via de **tablet** of **mobiele telefoon** 
	- o Klik op de vergaderlink onderaan de pagina.
	- o Download de Microsoft Teams app in de App Store of Google Play Store.
	- o Meer informatie[: https://support.microsoft.com/nl-nl/office/deelnemen-aan-een](https://support.microsoft.com/nl-nl/office/deelnemen-aan-een-vergadering-zonder-een-teams-account-c6efc38f-4e03-4e79-b28f-e65a4c039508#ID0EBBAAA=Mobile)[vergadering-zonder-een-teams-account-c6efc38f-4e03-4e79-b28f](https://support.microsoft.com/nl-nl/office/deelnemen-aan-een-vergadering-zonder-een-teams-account-c6efc38f-4e03-4e79-b28f-e65a4c039508#ID0EBBAAA=Mobile)[e65a4c039508#ID0EBBAAA=Mobile](https://support.microsoft.com/nl-nl/office/deelnemen-aan-een-vergadering-zonder-een-teams-account-c6efc38f-4e03-4e79-b28f-e65a4c039508#ID0EBBAAA=Mobile)
- Via de **laptop** of **computer** via internet of de Windows app
	- o Klik op de vergaderlink onderaan de pagina.
		- o Kies voor deelnemen op internet.
		- o *U kunt Microsoft Edge of Google Chrome gebruiken. Sommige browsers, waaronder Internet Explorer, Firefox en Safari, ondersteunen geen Teamsvergaderingen! Of*

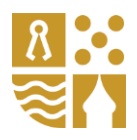

- o Kies voor Download de Windows-app [https://www.microsoft.com/nl](https://www.microsoft.com/nl-nl/microsoft-teams/download-app)[nl/microsoft-teams/download-app](https://www.microsoft.com/nl-nl/microsoft-teams/download-app)
- o Meer informatie[: https://support.microsoft.com/nl-nl/office/deelnemen-aan-een](https://support.microsoft.com/nl-nl/office/deelnemen-aan-een-vergadering-zonder-een-teams-account-c6efc38f-4e03-4e79-b28f-e65a4c039508#ID0EBBAAA=Desktop)[vergadering-zonder-een-teams-account-c6efc38f-4e03-4e79-b28f](https://support.microsoft.com/nl-nl/office/deelnemen-aan-een-vergadering-zonder-een-teams-account-c6efc38f-4e03-4e79-b28f-e65a4c039508#ID0EBBAAA=Desktop)[e65a4c039508#ID0EBBAAA=Desktop](https://support.microsoft.com/nl-nl/office/deelnemen-aan-een-vergadering-zonder-een-teams-account-c6efc38f-4e03-4e79-b28f-e65a4c039508#ID0EBBAAA=Desktop)